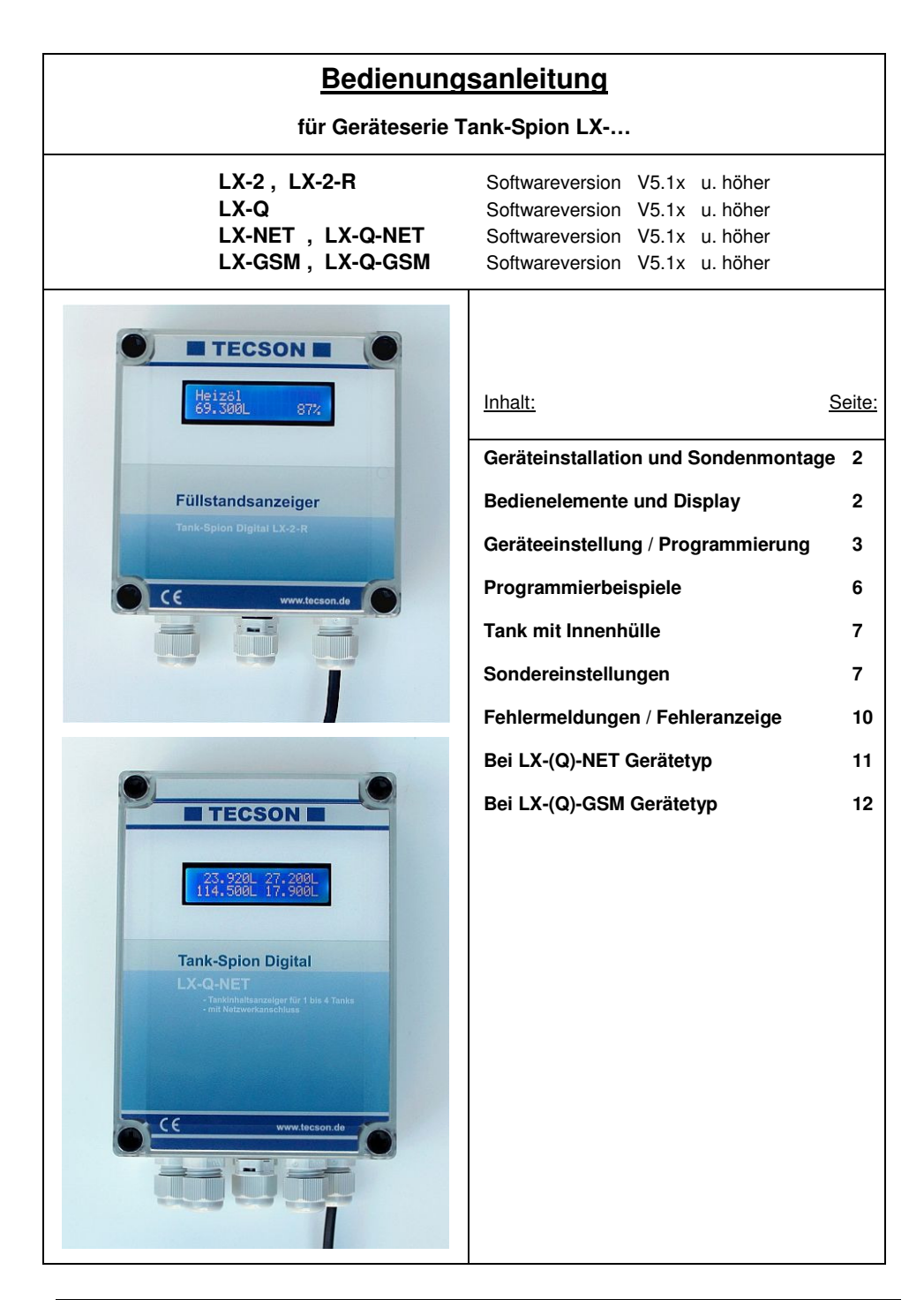

## **Geräteinstallation und Sondenmontage**

Bezüglich Installation und Montage der oben genannten Geräte sowie der Maßgaben und Bedingungen sei auf die jeweilige Gerätedokumentation verwiesen. Die Inbetriebnahme erfolgt nach abgeschlossener Montage.

Die Anzeigegeräte der LX-Serie dienen der Tankinhaltsmessung über Pegelsonden mit 4-20 mA Signalanschluss (2-Leiter-Prinzip). Die Geräteausführungen 'NET' und 'GSM' können die aktuellen Anzeigedaten und den Status weitermelden (Datenübertragung per DFÜ). Die Geräteeinstellung erfolgt einmalig bei der Inbetriebnahme. Nach der Inbetriebnahme arbeitet das Gerät im Anzeigemodus mit geschlossenem Gerätedeckel.

Die Programmierung des Gerätes erfolgt gemäß nachfolgender Beschreibung. Zuvor sind die Behälterdaten zu ermitteln und anschließend in den Menü-Eingabeschritten einzugeben. Mit Taste [Enter] wird vom Anzeigemodus in den Menü-Modus gewechselt. Mit Taste (+) bzw. (-) wird der jeweilige Einstellschritt ausgewählt. Mittels Menüpunkt "Exit" (Schritt 0 oder 7 oder 8) wird die Programmierung verlassen und in den normalen Anzeigemodus zurückgewechselt.

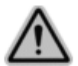

Das Füllstandmesssystem ist keine Sicherheitseinrichtung. Es kann sicherheitsrelevante Steuersysteme unterstützen, jedoch nicht ersetzen.

## **Bedienelemente und Display**

#### **Anzeigefeld**

Die Anzeige erfolgt in einem zweizeiligen LCD-Display mit 2 x 16 Zeichen. Das hinterleuchtete Display sorgt für sehr gute Ablesbarkeit bei allen Lichtverhältnissen.

Je nach Anzahl der aufgeschalteten Tanks bzw. Messwertgeber ergibt sich folgende Anzeige:

Bei einem Tank: Bei zwei Tanks: Bei drei oder vier Tanks

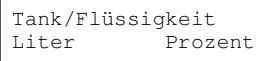

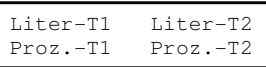

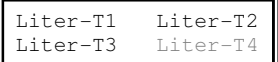

Bei mehr als einem Tank kann neben obiger Standardanzeige eine individuelle Einzeltank-Anzeige eingestellt werden, über Menüpunkt "14. Anzeige Tanks". Zum Beispiel im Anzeigewechsel :

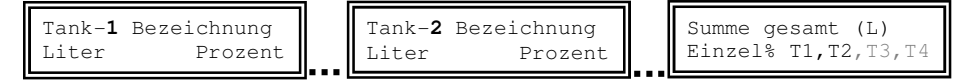

#### Bedientasten

Die Geräteeinstellung erfolgt über drei kleine blaue Drucktasten: [ + ] [Enter] [ - ] Diese befinden sich auf der Elektronikgrundplatine, zwischen den Anschlussklemmen.

#### Sprache

Die Sprache für die Gerätebedienung kann in Menüschritt 18 eingestellt werden über die Tasten  $[Enter]$   $[ + ] [ + ] [ + ] ... 18$ . Sprache  $[Enter] ...$ 

### **Geräteeinstellung / Programmierung**

Mit der [Enter] -Taste erfolgt der Einsprung in das Bedienmenü. Das Bedienmenü besteht aus den Haupt-Parametereingaben unter Menüpunkt 1 bis 6. Spezielle Sondereinstellungen befinden sich in den erweiterten Menüpunkten 9 bis 24.

Bei den Geräteausführungen LX-Q, LX-Q-NET und LX-Q-GSM können mehrere Messsonden zur Anzeige aufgeschaltet sein. In dem Fall erfolgt bei Menü-Aufruf vorweg eine Abfrage der Tanknummern. Mit [+] / [ - ] ist die betreffende Tanknummer einzustellen, auf die sich dann die nachfolgenden Parameter-Einzeleinstellungen beziehen, sofern der Parameter Tankbezug hat.

Mit [ + ] kann zum jeweiligen Menüpunkt navigiert werden, mit [Enter] wird jeweils in die Parametrierung eines Menüpunktes eingesprungen und nach Auswahl der Wert bestätigt.

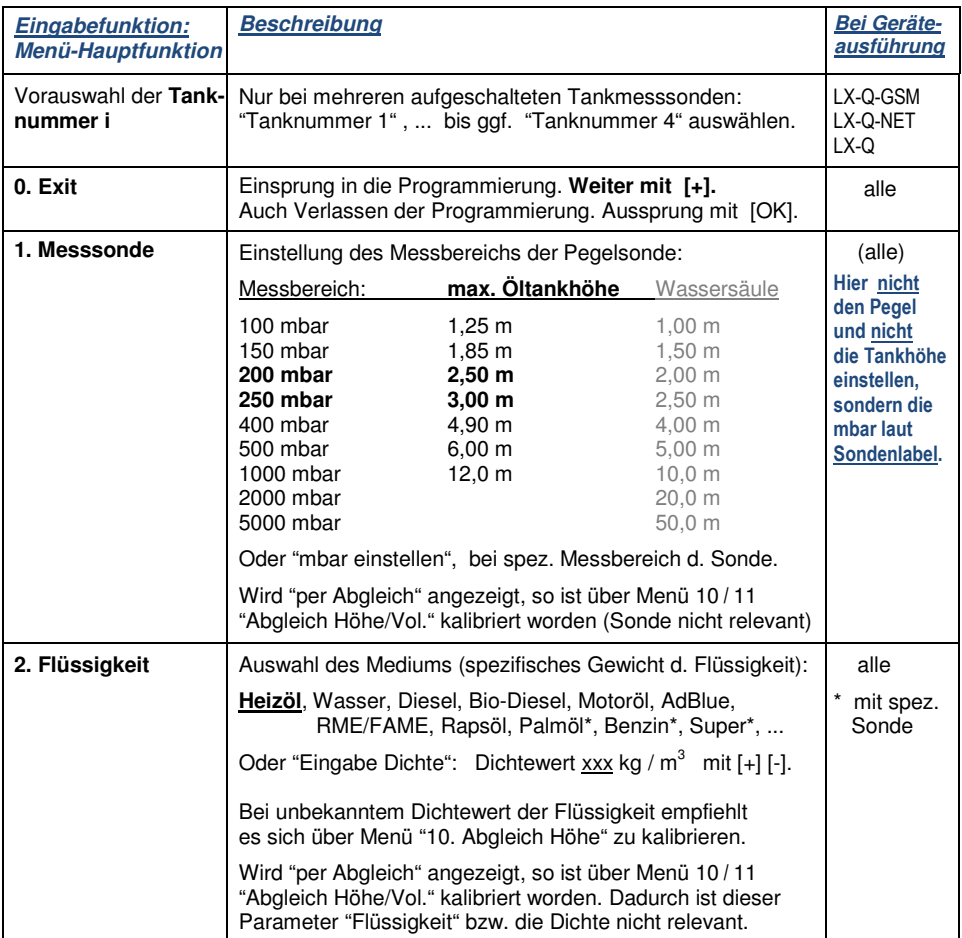

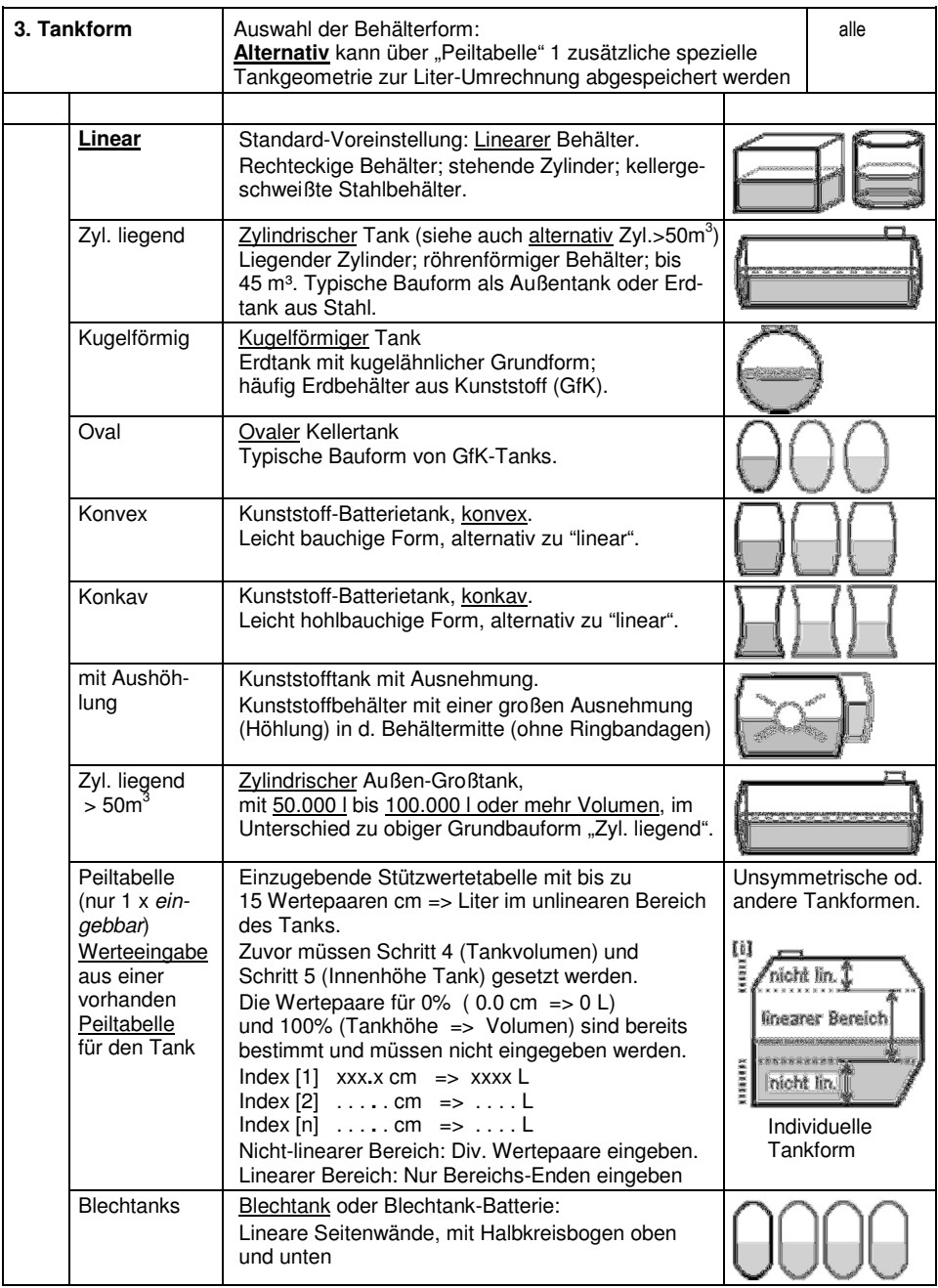

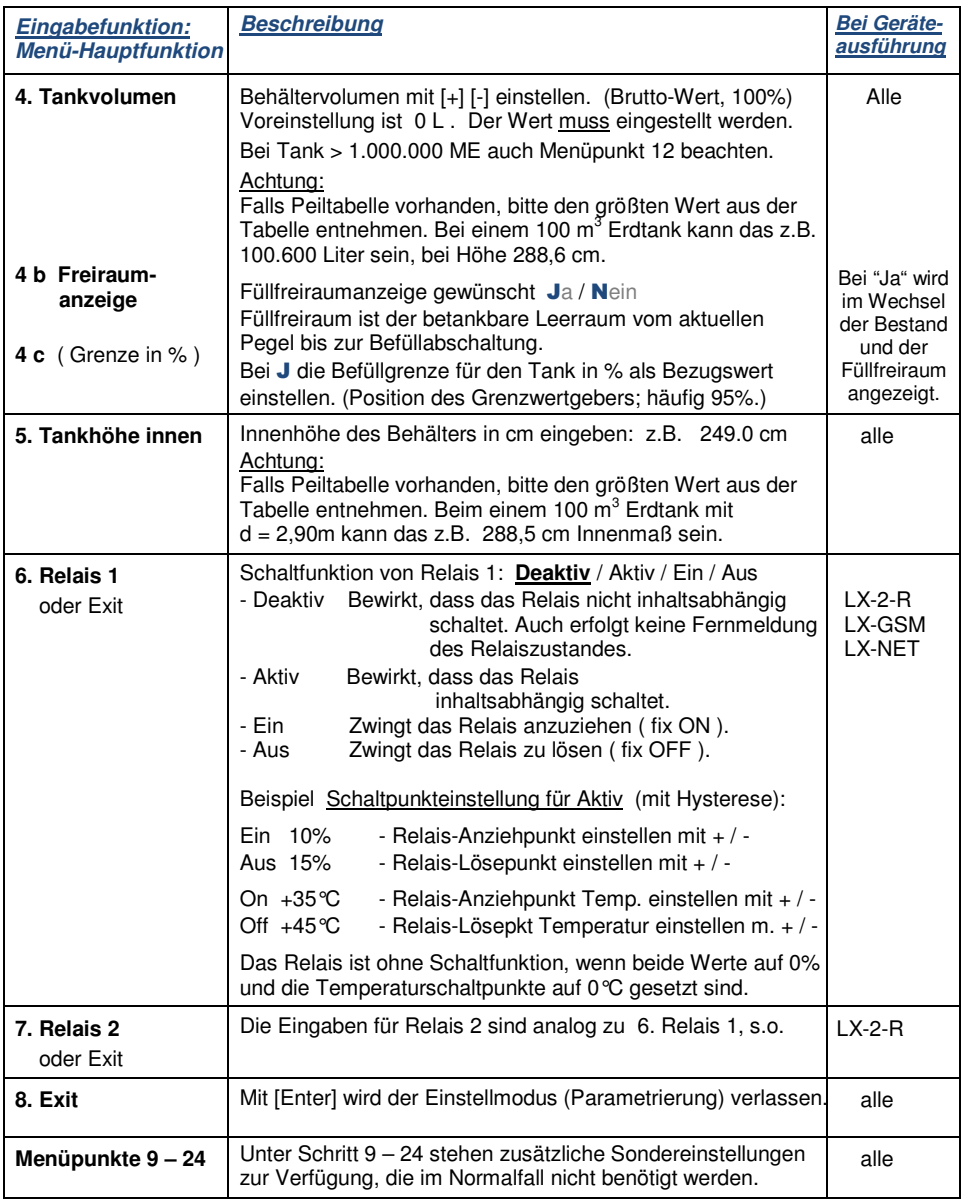

Nach Eingabe/Einstellung der Eingabeschritte 1 - 7 ist die Standard-Programmierung beendet. Das Gerät geht mit Bestätigung von Schritt "8.Exit" automatisch in den normalen Anzeigebetrieb. Nach Abschluss der Inbetriebnahme den Gehäusedeckel wieder zuschrauben!

# **Programmierbeispiele**

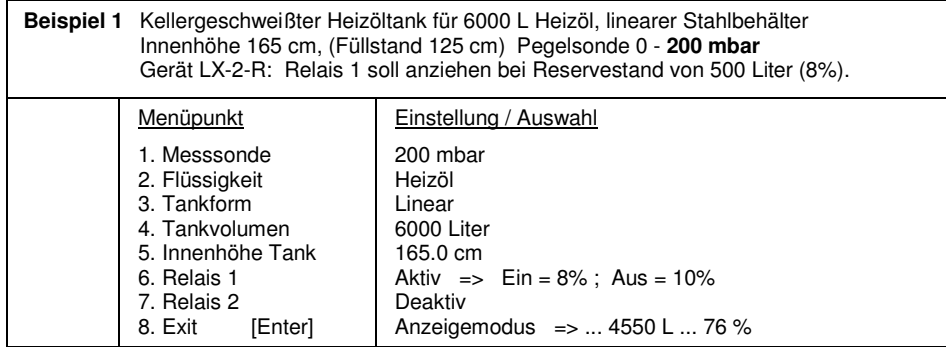

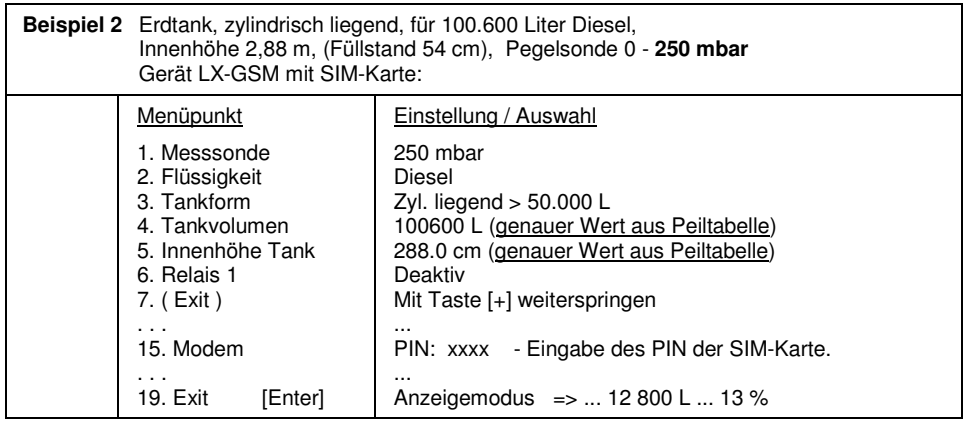

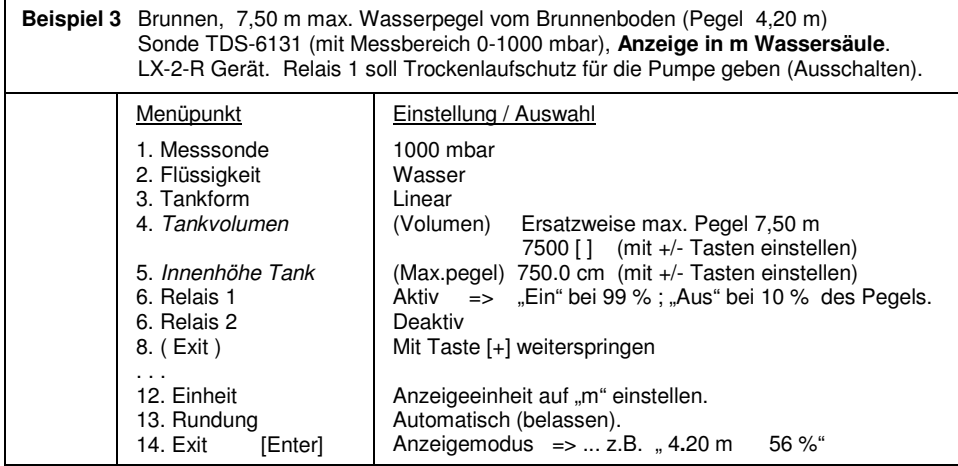

## **Tank mit Innenhülle**

 Bei Behältern mit Innenhülle (z.B. zyl. liegende oder kellergeschweißte Tanks) sollten die Eingaben für Innenhöhe und Volumen korrigiert werden. Beispiel: Wandstärke der Innenhülle ca. 5 – 10 mm: => Eingabe "5. Innenhöhe Tank": ca. 20 mm reduzieren  $\Rightarrow$  Eingabe ..4. Tankvolumen": - Tank bis 10 m<sup>3</sup> : Vol. um 3,0% reduzieren  $-$  Tank bis 20 m<sup>3</sup> : Vol. um 2,5% reduzieren - Tank bis 50 m<sup>3</sup> : Vol. um 2,0% reduzieren

- Tank bis 100 m<sup>3</sup> : Vol. um 1,5% reduzieren.

#### **Sondereinstellungen**

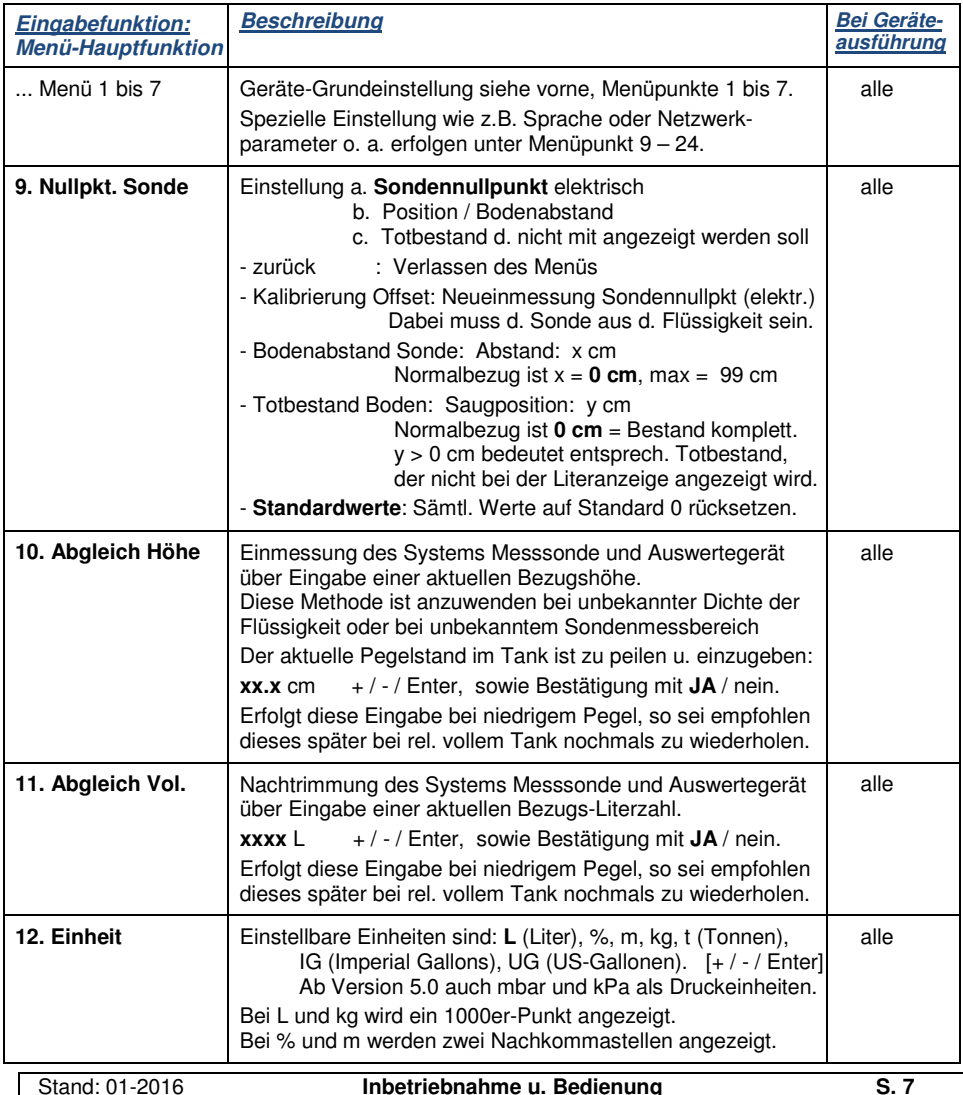

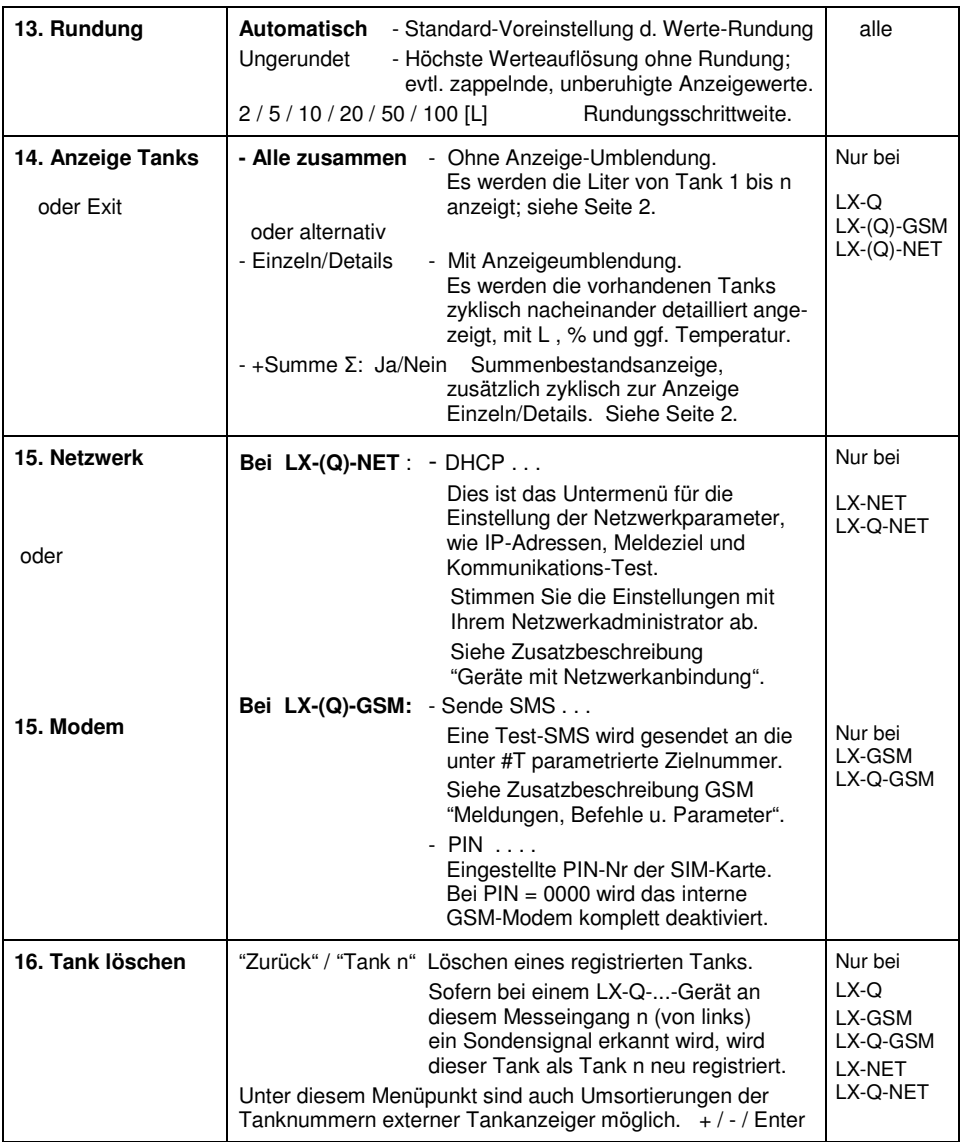

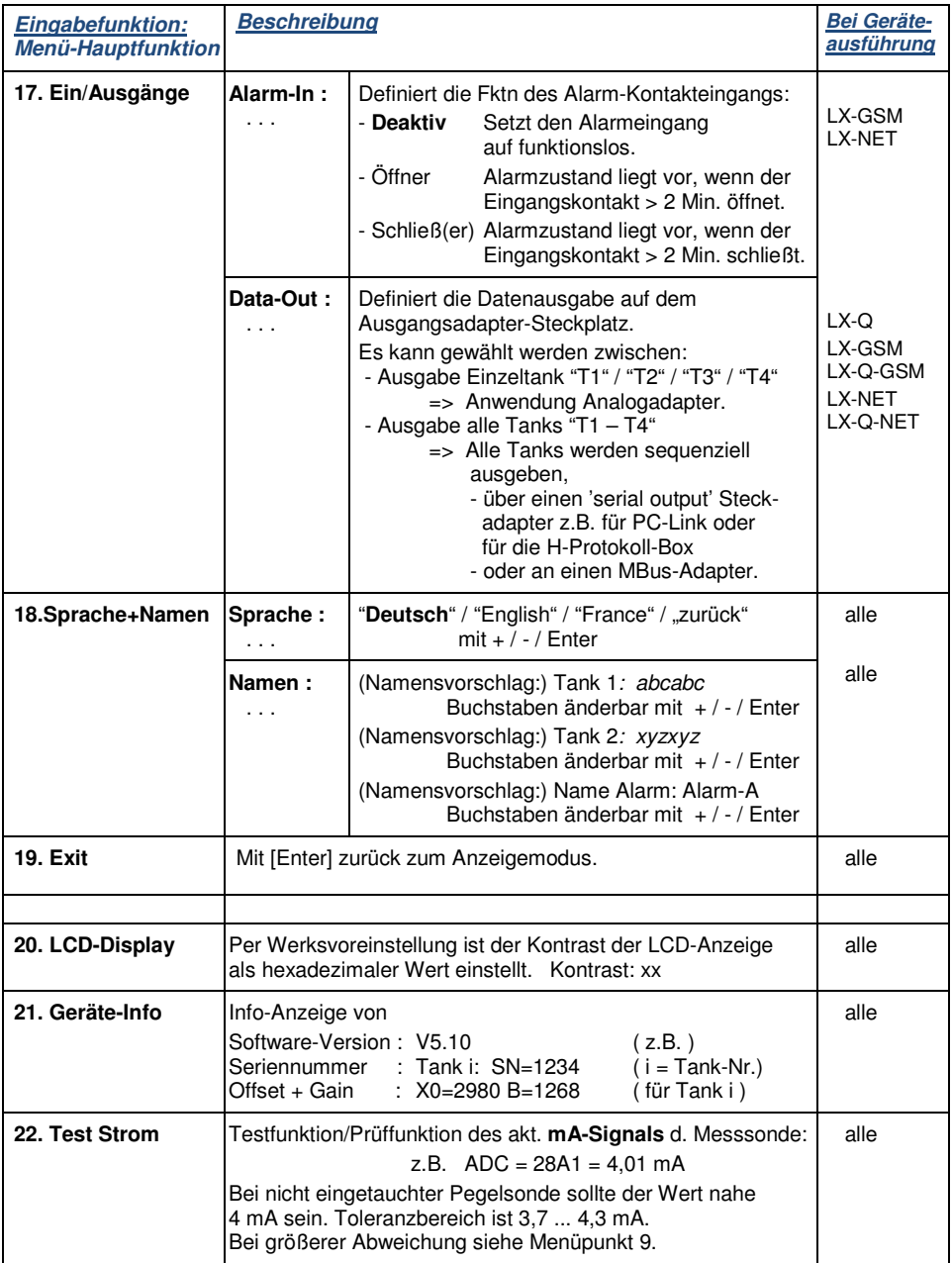

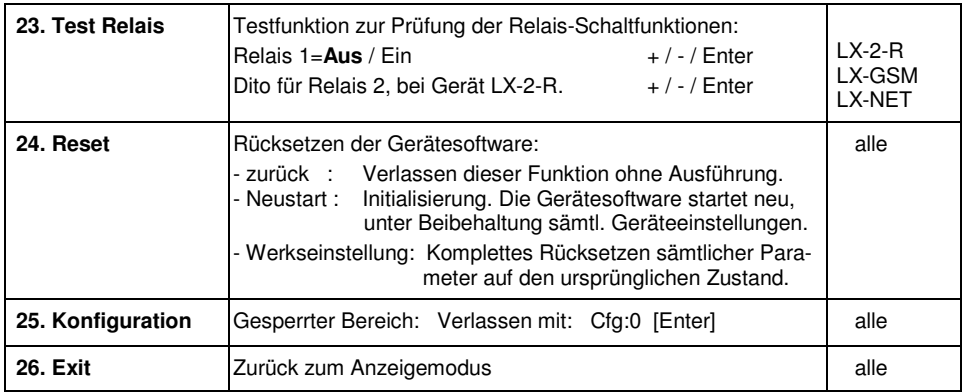

## **Fehlermeldungen / Fehleranzeige**

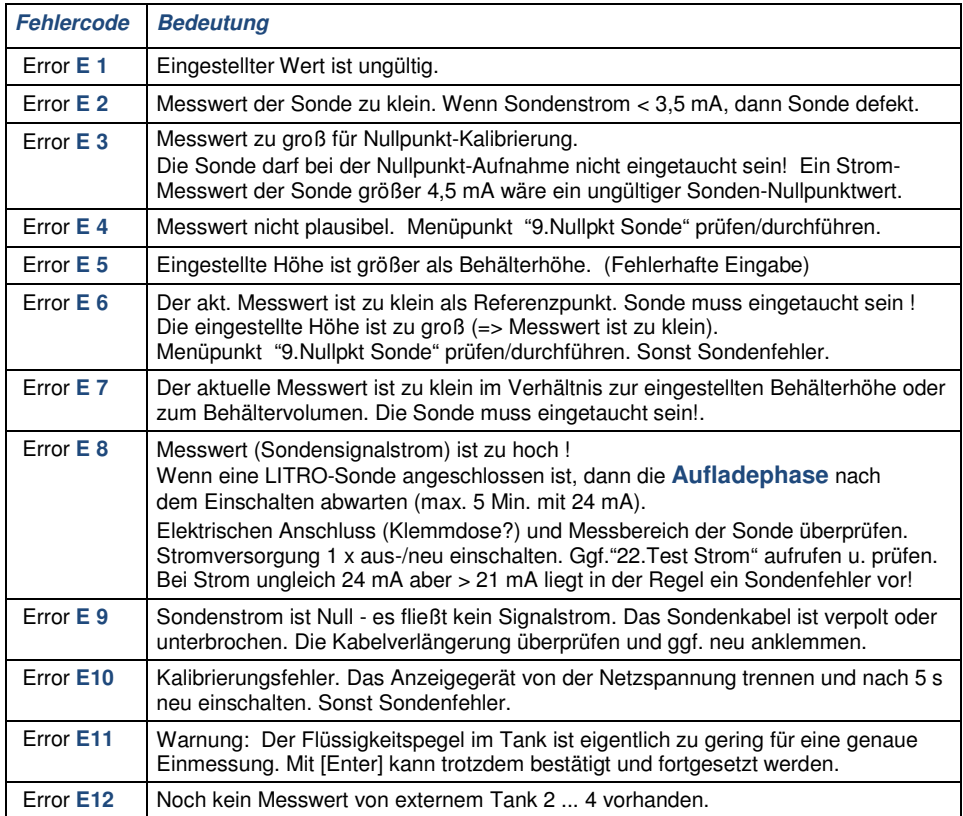

## **Bei LX-NET / LX-Q-NET Gerätetyp**

#### **Info/Fehler-Meldungen Netzwerkkommunikation**

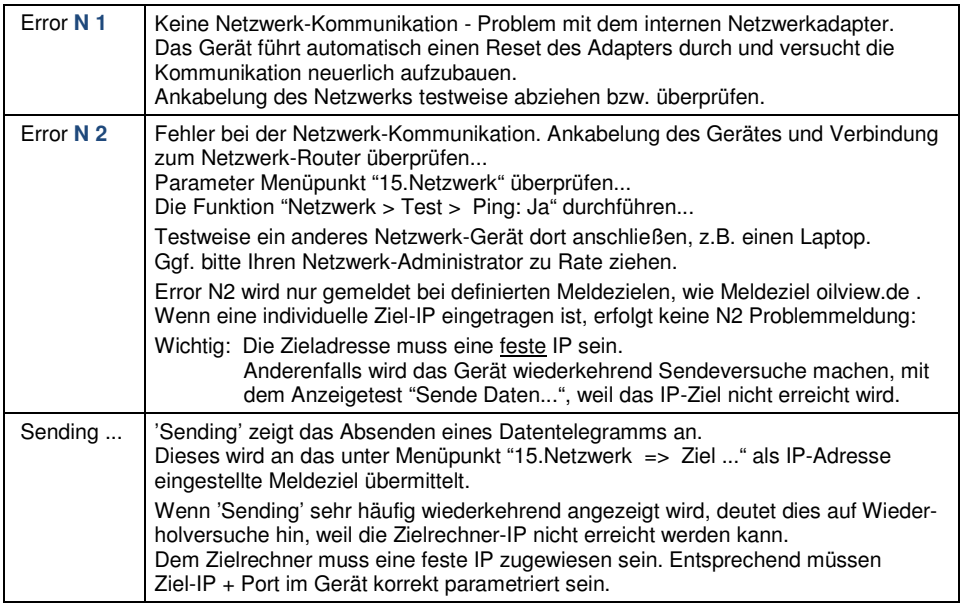

**XML-Daten:** Per Browser oder Programm das Gerät abfragen mit **IP-Adresse / xml**

#### **Relais-Fernsteuerung:**

Fernwirken / Fernschalten über das Relais im **LX-NET Gerät**:

Die Bedienung/Steuerung erfolgt über Browser-Aufruf der 'Config'-Seite des Gerätes; siehe die Zusatzdokumentation Geräte-Parametrierung.

# **Delaiseussens**

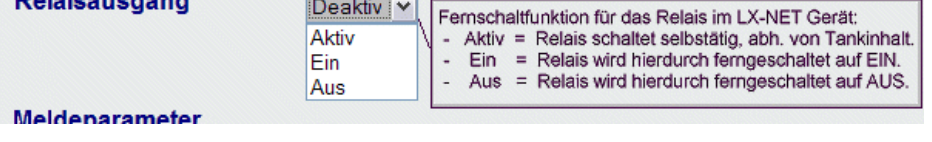

# **Bei LX-GSM / LX-Q-GSM Gerätetyp**

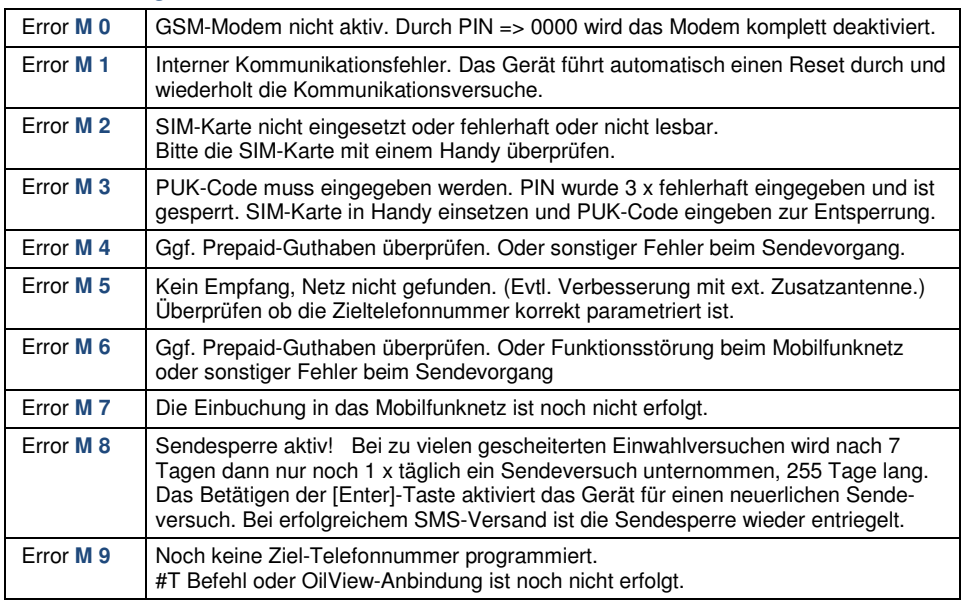

#### **Fehlermeldungen GSM-Modul / SIM-Karte / Mobilfunknetz**

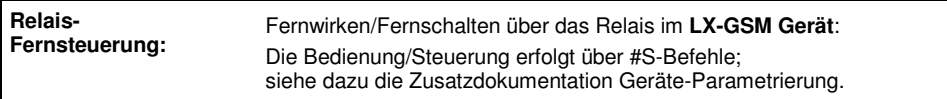

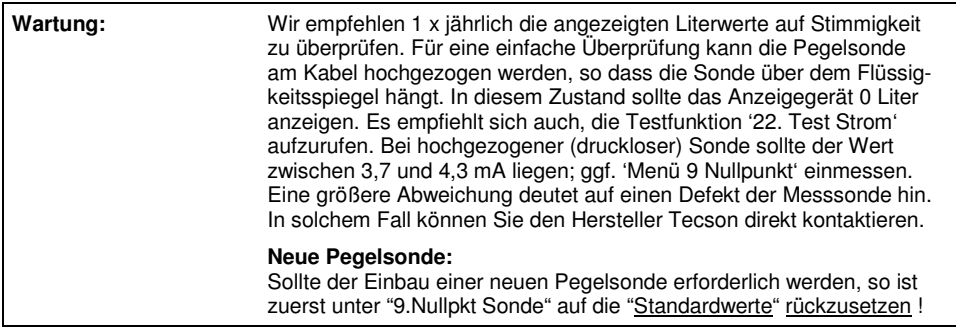

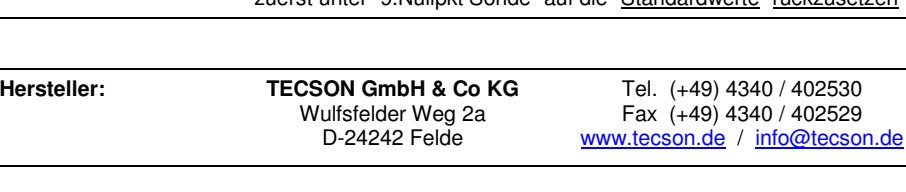